## A New Method to Study the Bible – Anki

Daily Bible Reading

If you choose to read a book of the Bible from either the Old or New Testament, I suggest the following:

- 1. Read and/or listen to the scripture passage which can be found at http://www.doinggood.org/Bible\_Courses.asp
- 2. Answer the study questions following each scripture passage. If you are unable to answer a question, the verse(s) where the answer is found is in the parenthesis after the question.
- 3. Take the quiz after every so many chapters to see what you have retained and at the end of the book of the Bible that you are reading.
- 4. Review the book of the Bible by utilizing the Anki method described below.

Anki Method to Study a Book of the Bible

This free method helps you retain more after you read a book of the Bible. It utilizes online notecards with questions on one side and the answers on the other side. You can download these for every book of the Bible. Anki allows you to go back and review questions that you had difficulty answering. The following instructions should be helpful:

A. Install

1) Visit http://ankisrs.net/ and view the video Anki 1:7 Reviewing and shared Deck<br>Intro Videos

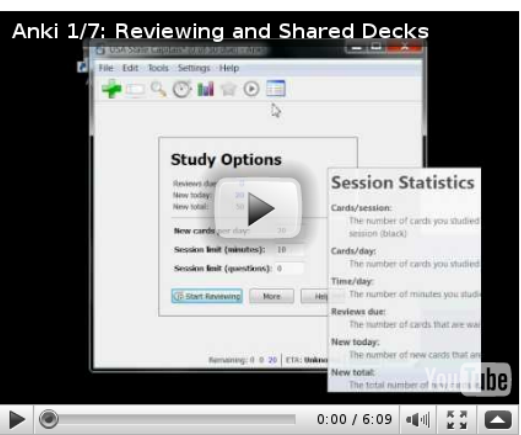

2) Download Anki by clicking your Operating System on the right column

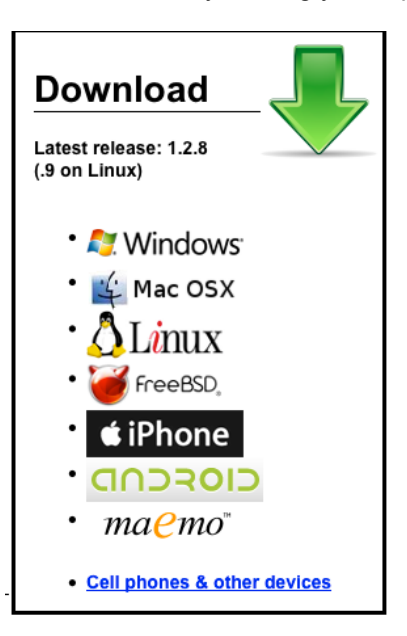

- 3) Click "Download Latest Release (1.2.8)" under the Operating System you've chosen
- 4) Click "Run" when it asks whether to Save or Run (On a Mac choose Save)
- 5) When the download is finished (takes a few minutes), follow the instructions to Install Anki
- 6) Start up Anki (there should be an Anki icon on the desktop to click on, or find it in your programs list

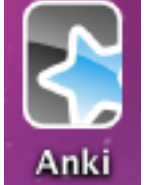

in the Start Menu). The Anki icon is a tiled blue star.

## B. Finding a Deck

7) Once Anki is open, click "Download", to the left of "Create" and "Import" (alternatively, click "File" at the top left, hold the mouse over "Download", and click "Shared Deck")

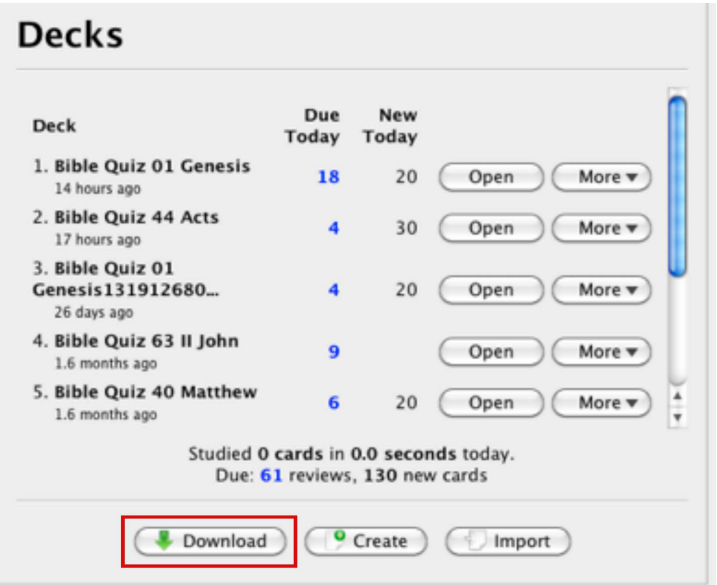

8) Type "Bible Quiz" into the "Search:" bar.<br>References Download Shared Deck  $\cap$ 

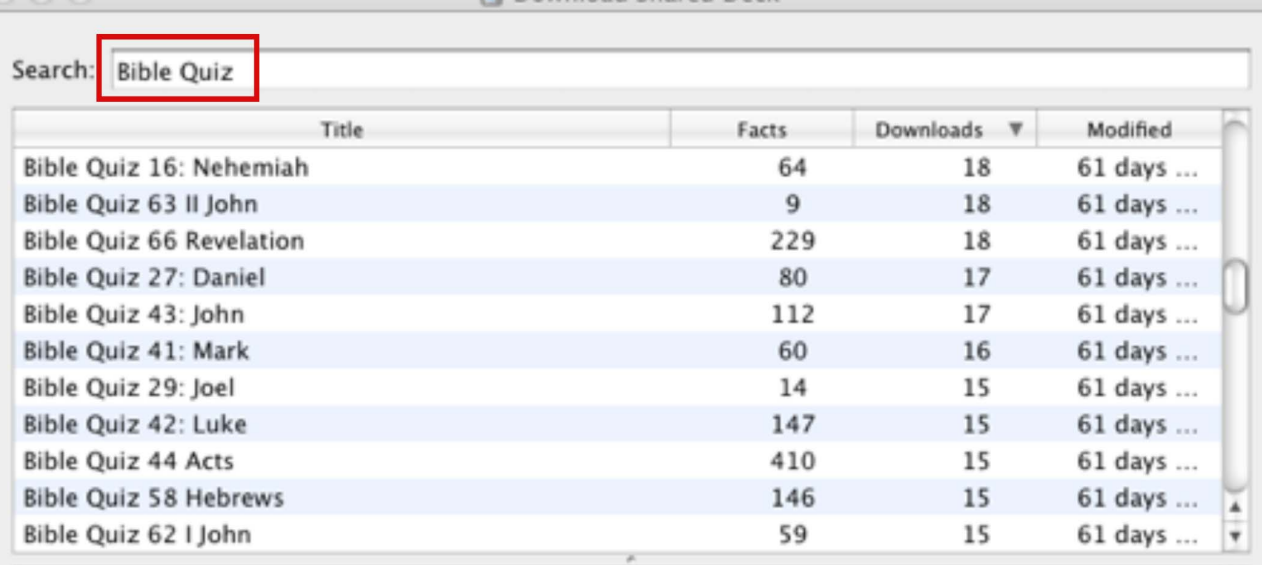

9) Scroll down and Select the Quiz you want (They are worded like Bible Quiz 44 Acts), and click Ok

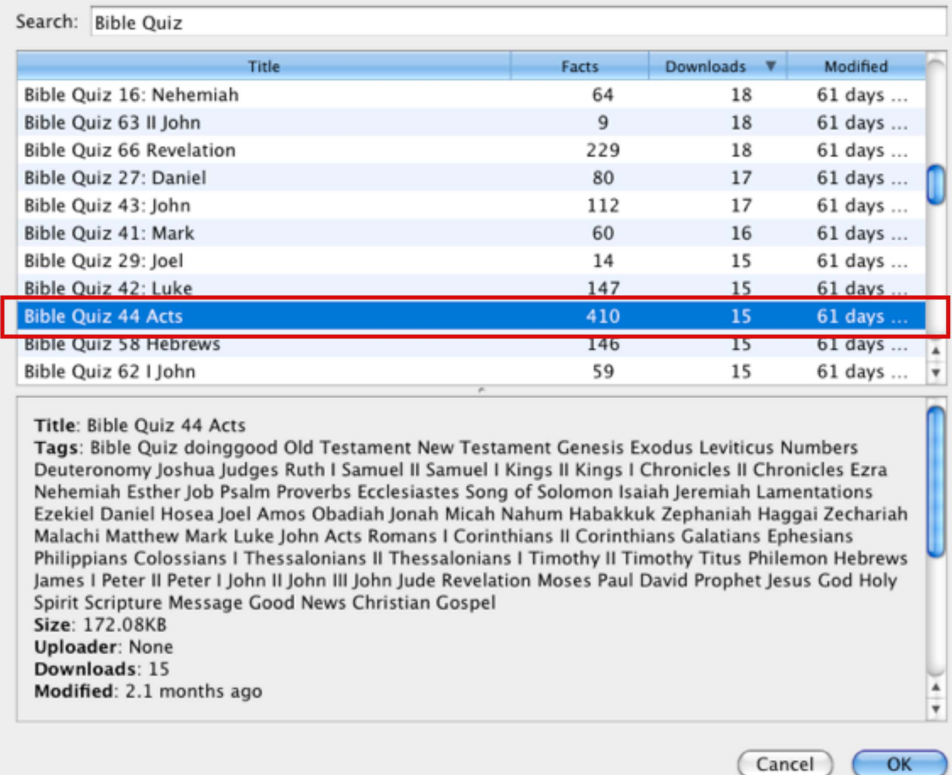

10) (Optional: In this screen, change options under New Cards, Reviews, and Timeboxing. New Cards and Timeboxing will be the main ones to adjust, if you want to change the number of new cards studied each day, and how long each session will last)

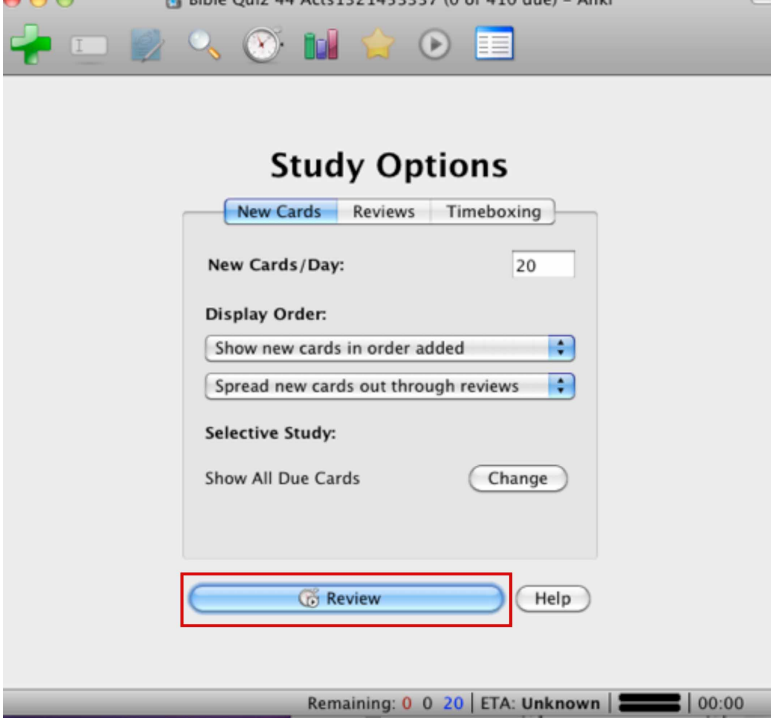

## C. Reviewing

11) Click Review to begin reviewing (See above picture)

12) Read the question (top half of the Anki screen), try and recall the answer, then click "Show Answer"

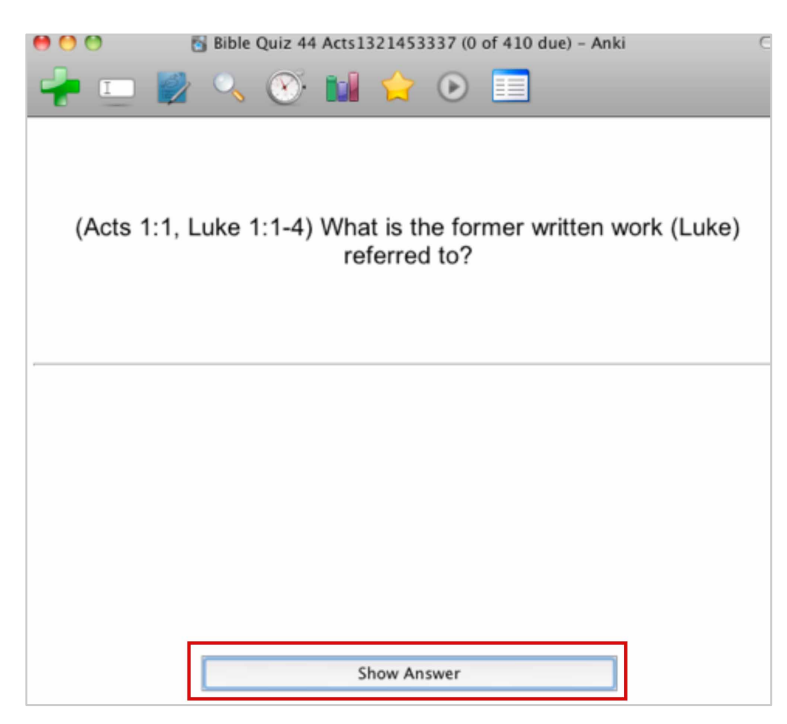

13) Rate yourself on how well you did, by click Again (for missed answers), Hard, Good, or Easy

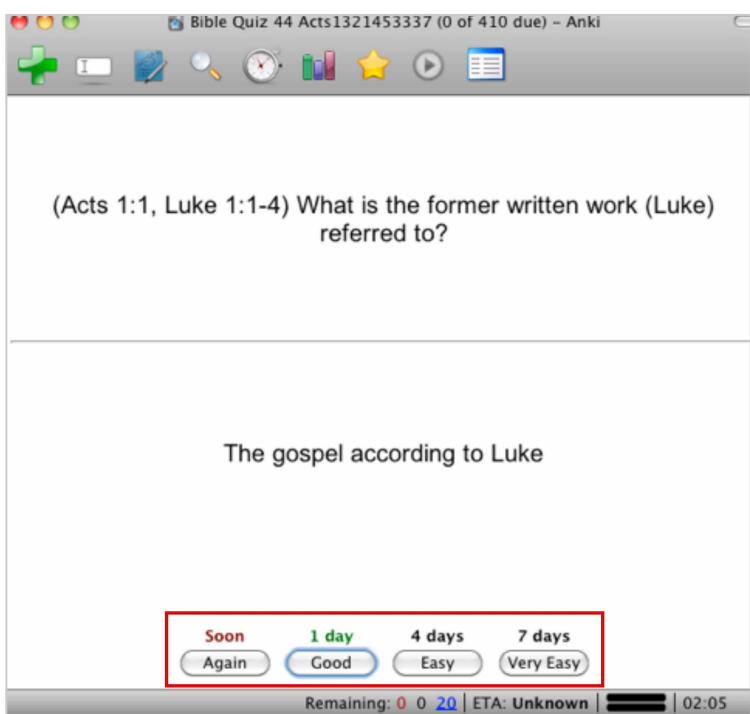

- 14) Keep doing this until you can answer all the questions
- 15) Repeat every day by clicking on the Anki icon and repeating steps 9-14 until you finish the book
- 16) Repeat steps 7-14 for each book of the Bible.

Credit for preparing the Anki flash cards for the over 6000 study questions from my web site www.DoingGood.org goes to Jason Hayward whose parents are part of Pioneer Bible Translators. They have been in Papua New Guinea since 1982. Jason told me that he had benefitted greatly from the study questions and wanted these to be available for public use. It was a huge project to do this. Please express your appreciation to him by emailing him at jasonhayward@gmx.com